# **Provádění vyúčtování veřejných sbírek – praktická část**

V této části je popsána práce s tabulkami v MS Excel, které slouží pro jednoduché a přehledné zpracování vyúčtování. Jsou připraveny dva vzory:

- pro vyúčtování veřejné sbírky, která je konaná na dobu **kratší** než 12 měsíců,
- pro vyúčtování veřejné sbírky, která je konaná na dobu **delší** než 12 měsíců.

*Pozn. pokud máte sbírku na dobu neurčitou a nejste si jisti správným vyplněním tabulky na dobu delší než 12 měsíců, vyplňte své vyúčtování každý rok do šablony pro sbírku s dobou konání kratší než 12 měsíců nebo zašlete svůj soubor s vyúčtováním v MS Excel příslušnému pracovníkovi kontrolujícímu veřejné sbírky, který Vám s vyplněním tabulky pomůže, popř. tabulku rozšíří.*

*Pozn. pokud vůbec nepracujete s programem MS Excel, je pro Vás připraven vzor vyúčtování ve formátu PDF, kde jsou pro usnadnění uvedeny kurzívou jednotlivé příklady.*

Základním prvkem obou vzorů vyúčtování je úvodní list. Tento úvodní list obsahuje informace o samotné sbírce. Vzory se liší především částí určenou pro vyúčtování, společný mají list se seznamem příloh.

Pokud budete vyplňovat vyúčtování přímo v MS Excel, tento program **sám vypočítá** hrubý výtěžek, čistý výtěžek i zůstatek čistého výtěžku po zadání základních hodnot *(vyznačeny zeleně)*, zároveň se vypočítá i procento nákladů z hrubého výtěžku sbírky.

Pokud budete chtít pro tisk odstranit zelené označení, postupovat můžete následovně:

- 1) vyberte buňky, které chcete odznačit,
- 2) v záložce domů, zvolte ikonu "kyblíčku" s barvou,
- 3) zobrazte si jeho nabídku,
- 4) zvolte bez výplně.

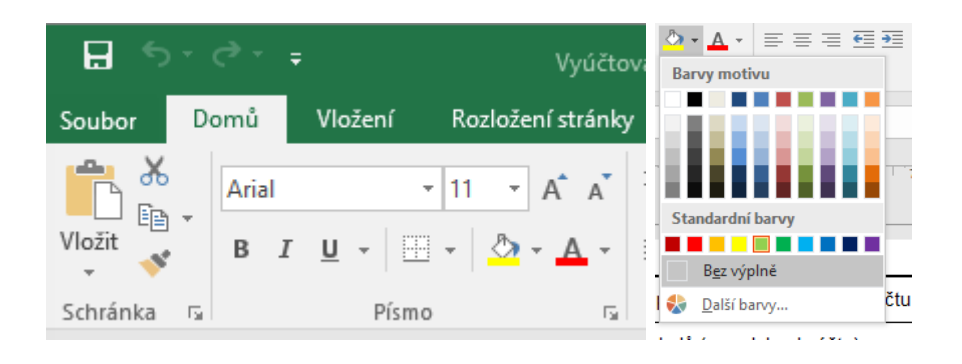

## **VZOR – Vyúčtování veřejné sbírky na dobu kratší než 12 měsíců**

Vzor se skládá z úvodního listu, vyúčtování s výpočty a seznamu příloh.

Vyúčtování sbírky obsahuje:

- 1. **část pro doplnění příjmů**. Zde jsou k dispozici všechny možnosti příjmů z veřejné sbírky. Do této části prosím doplňte pouze ty příjmy, které se týkají Vaší sbírky, v ostatních polích ponechte nuly.
- 2. **hrubý výtěžek sbírky** je součet výše uvedených příjmů. Tato hodnota se vypočítá sama zadanou funkcí v MS Excel.
- 3. **část pro doplnění nákladů.** Náklady jsou rozděleny na dvě části. Ty, které se týkají nákladů souvisejících s fungováním bankovního účtu (poplatky za bankovní služby, daň z přijatých úroků) a ostatní náklady na pořádání sbírky, které jsou doloženy fakturami, paragony aj. (např. nákup pokladniček, tisk letáků). Pokud některé z těchto nákladů nemáte, nechte v MS Excel vyplněné nuly.
- 4. **čistý výtěžek sbírky** je hrubý výtěžek sbírky mínus součet výše uvedených nákladů. Tato hodnota se vypočítá sama zadanou funkcí v MS Excel.
- 5. **použito ke stanovenému účelu sbírky,** sem doplňte částku, která obsahuje všechny náklady související s účelem sbírky.

*Pro příklad: v rámci veřejné sbírky "HOP do kraje" je podepsána darovací smlouva pro fyzickou osobu, která je cílovou skupinou sbírky. V rámci této smlouvy je uvedeno, kolik finančních prostředků fyzická osoba dostane a kolik z této částky se použije na náklady spojené se sbírkou (např. 2 % z částky uvedené v darovací smlouvě). Vypočítají se příslušné náklady, tyto náklady nebudou součástí výpočtu finančních prostředků použitých ke stanovenému účelu sbírky. Mimo darovací smlouvu nakoupil pořadatel sbírky v souladu s účelem sbírky potřebné věci na fakturu a pokladní doklady. Pole použito ke stanovenému účelu sbírky tak bude tvořit čistá darovaná částka plus faktury plus paragony.*

*Pro příklad v číselných hodnotách: v rámci veřejné sbírky "HOP z kraje" je příjem ze sbírky 15 000 Kč, ale celková faktura na účel sbírky je 115 000 Kč. Z toho důvodu si pořadatel sbírky převedl své finanční prostředky ze sbírky na běžný bankovní účet a fakturu na 115 000 Kč zaplatil najednou (část uhradil z vlastních peněž 100 000 Kč a 15 000 Kč bylo ze sbírky). Do pole použito ke stanovému účelu sbírky se v tomto případě uvede částka pouze 15 000 Kč, pokud by se doplnila celá částka 115 000 Kč, MS Excel by vypočítal čistý výtěžek sbírky jako zápornou hodnotu (-85 000 Kč).*

- 6. **zůstatek čistého výtěžku sbírky** je čistý výtěžek sbírky mínus čerpání k účelu sbírky. Tato hodnota se vypočítá sama zadanou funkcí v MS Excel,
- 7. **maximální uznatelné náklady na konání sbírky**. Tato část se vypočítá sama na základě výše zadaných hodnot. Výsledkem bude částka 5 % z hrubého výtěžku a skutečně vynaložené náklady vyjádřeny v procentech.

*Poznámka: pokud Vám vyjde hodnota v poli skutečně vynaložené náklady v % vyšší jak 5 %, pro jistotu zkontrolujte zadání nákladů. V tomto případě totiž budete s nejvyšší pravděpodobností kontaktováni kontrolorem sbírky k vrácení nákladů vyšších jak 5 % zpět do sbírky.*

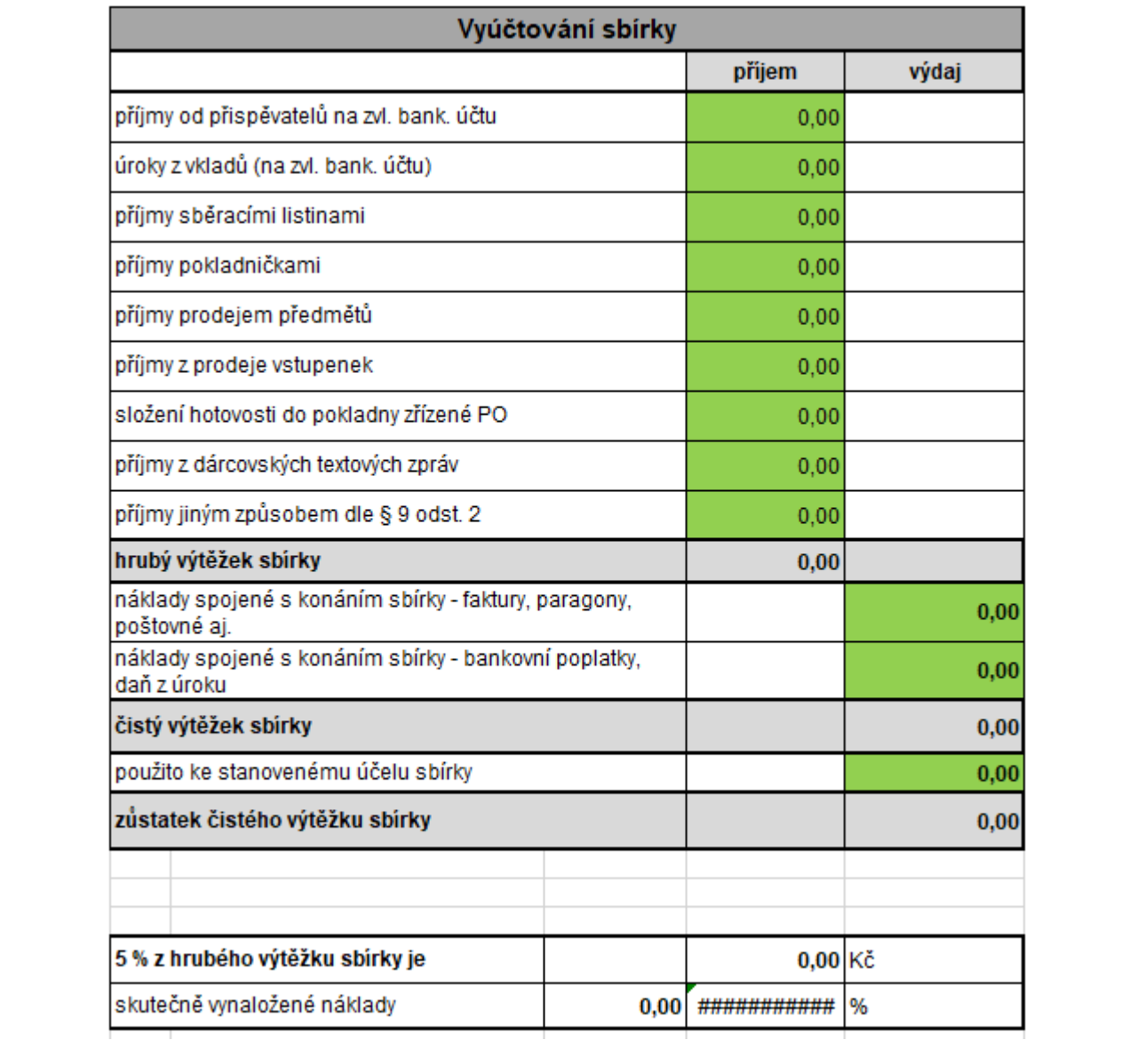

### **VZOR – Vyúčtování veřejné sbírky na dobu delší než 12 měsíců**

Vzor se skládá z několika záložek. Ty jsou rozděleny na: úvodní list; vyúčtování I. období, II. období, III. období, IV období, V období; celkové vyúčtování. Počet záložek si upravte dle Vaší potřeby nebo kontaktujte příslušného pracovníka Královéhradeckého kraje kontrolujícího veřejné sbírky, který Vám s vyplněním pomůže, případně upraví Vaši tabulku v MS Excel.

#### **Manipulace se záložkami:**

Záložky můžete přepínat v levém dolním rohu, viz obrázek.

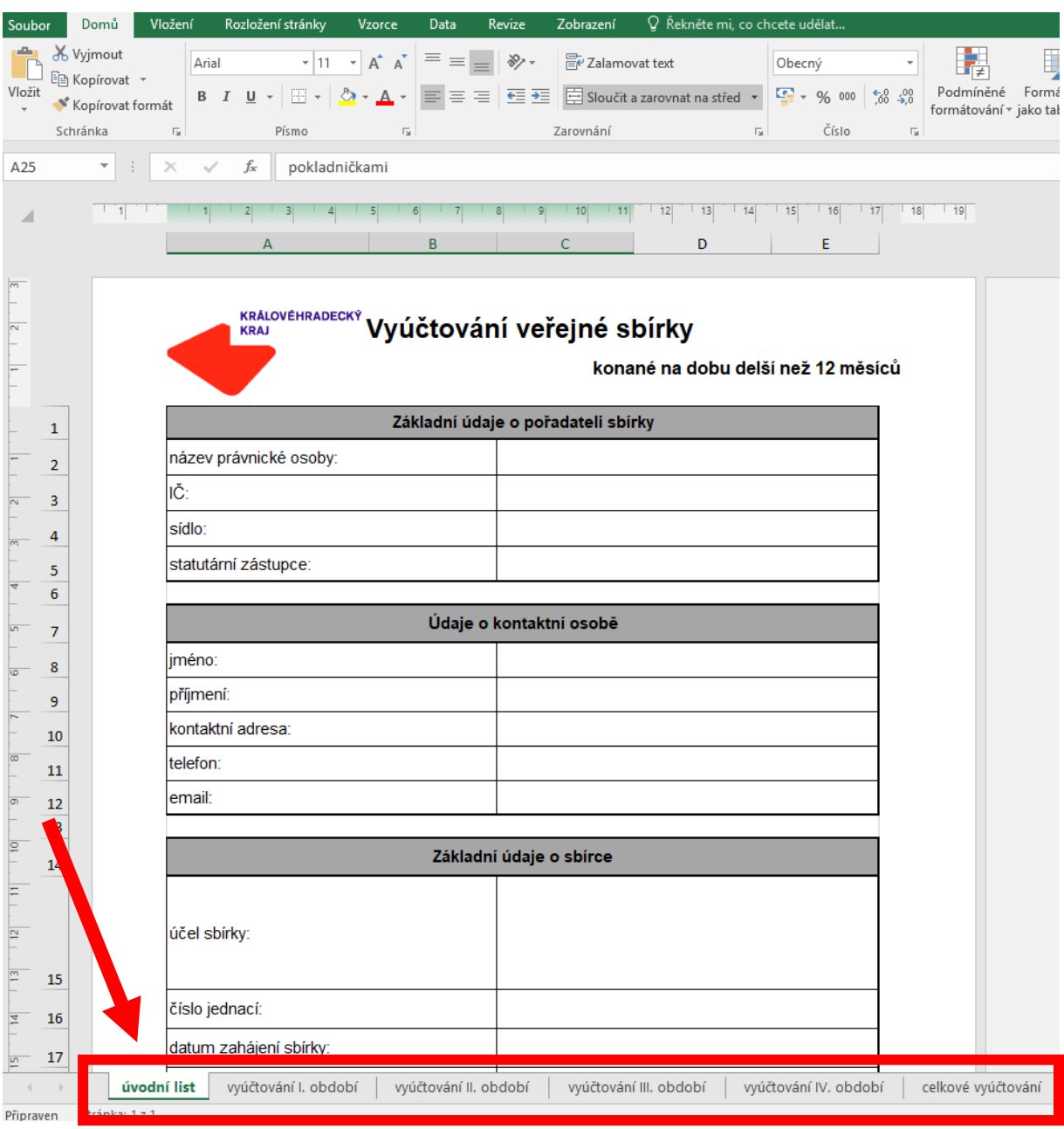

Pokud budete chtít **přidat nové záložky pro další období vyúčtování,** postupujte např. takto (postup je ukázán na tvorbě vyúčtování V. období):

- 1. pravým tlačítkem klikněte na poslední záložku s vyúčtováním a zvolte "přesunout nebo zkopírovat…"
- 2. vyberte "celkové vyúčtování" a zaškrtněte vytvořit kopii. Tím se vytvoří kopie záložky posledního odbobí a vloží se před celkové vyúčtování. Pravým tlačítkem myši také můžete změnit název záložky např. "na vyúčtování V. období".

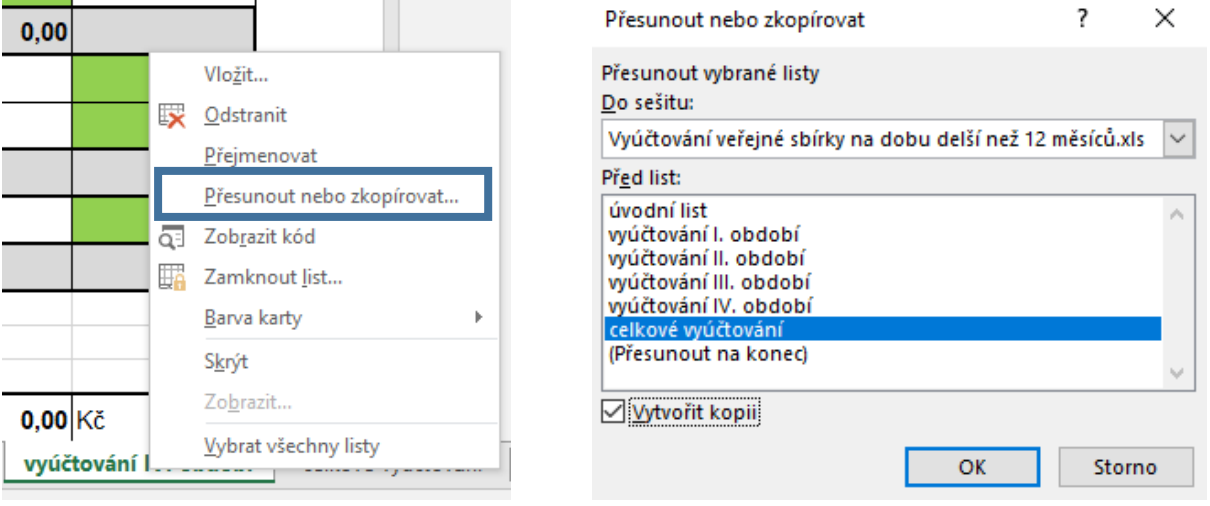

- 3. dále se tato nová záložka musí propojit s celkovým vyúčtováním sbírky
	- a) do celkového vyúčtování se musí přidat nové řádky, vždy se vloží na konec dané části např. za příjmy celkem za IV. období vyúčtování. Pravým tlačítkem myši klikněte na řádek, který následuje v tomto případě úrok z vkladů I. období vyúčtování, a vyberte vložit buňky. Tento krok opakujte i u ostatních řádků, tak aby v celém celkovém vyúčtování nechybělo nové období.

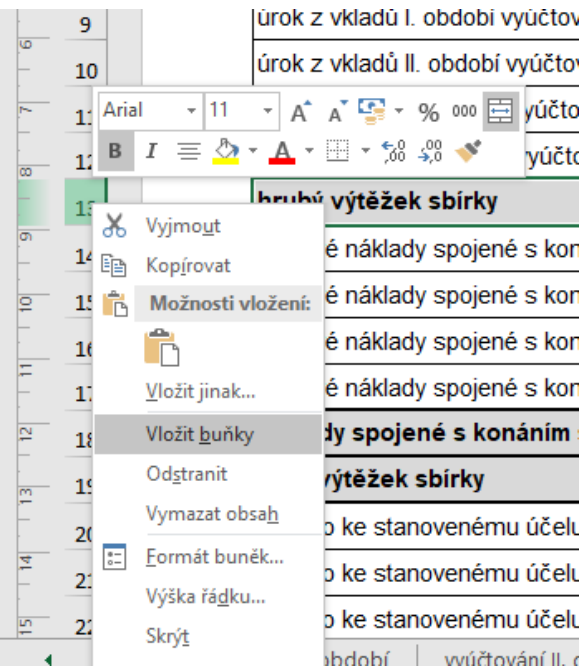

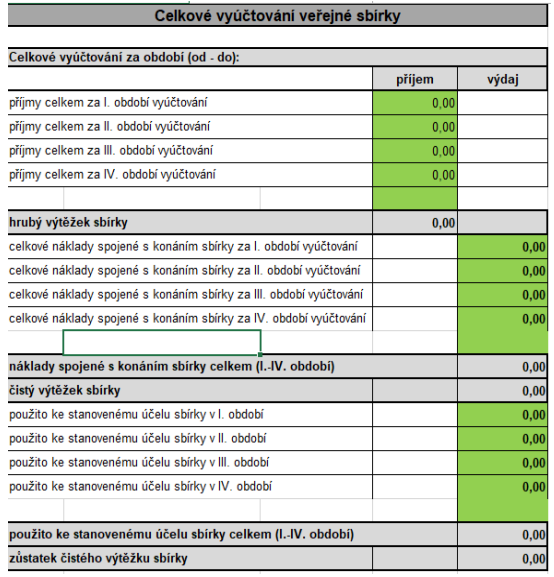

b) zbývá nastavit sčítání údajů u hrubého výtěžku, celkových nákladů a prostředků použitých ke stanovenému účelu sbírky. Následující postup proveďte u všech nově přidaných řádků.

Varianta č. 1: Najeďte si na součtový řádek, např. hrubý výtěžek sbírky a poklepejte dvakrát levým tlačítkem myši. Objeví se vzorec, který sčítá v tomto případě příjmy sbírky. Buď můžete potáhnut dolů pravý dolní roh modrého obdélníku a tak přidat k výběru i buňku s nově vytvořeným řádkem (v tomto případě bude vzorec vypadat *=SUMA (D5:D9)*. Nebo můžete upravit přímo vzorec v horním řádku na *=SUMA (D5:D19)*.

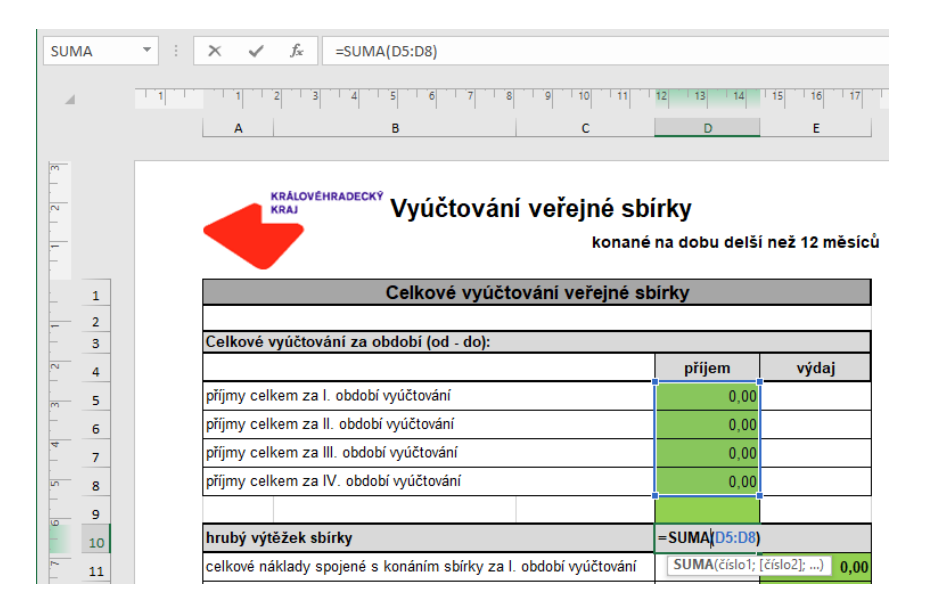

varianta č. 2: Najeďte si na součtový řádek, např. náklady spojené s konáním sbírky a ručně připište do řádku se vzorcem na jeho konec + buňka v novém řádku např. E15

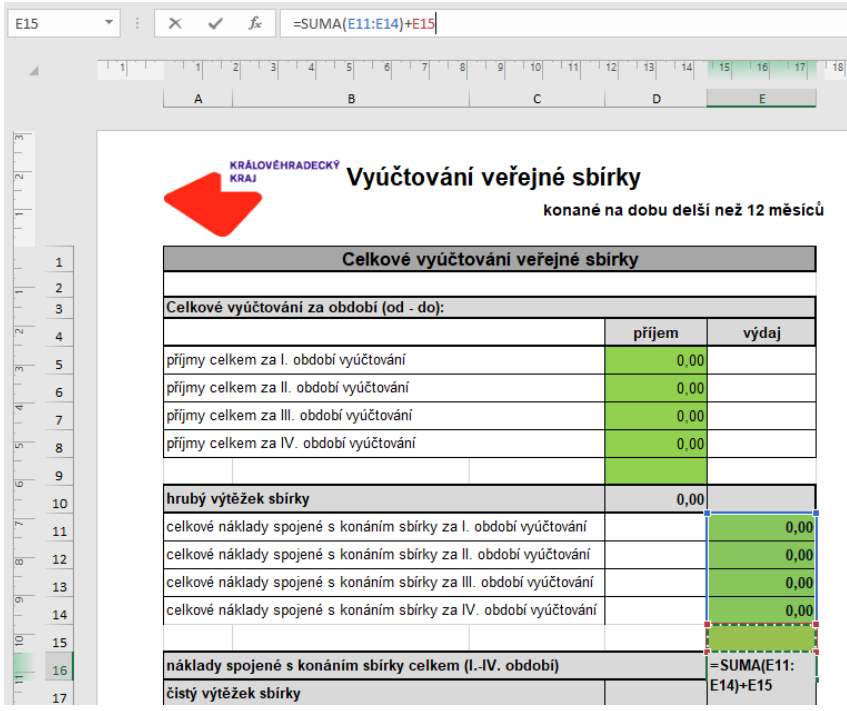

c) propojení hodnot nového období s celkovým vyúčtováním. Klikněte do nové buňky např. u příjmů celkem za V. období vyúčtování se ve sloupci D řádku 9 a napište rovná se a přesuňte se do záložky "vyúčtování V. období" a vyberte hodnotu v buňce hrubý výtěžek sbírky a zmáčkněte na klávesnici tlačítko Enter. Tím se do celkového vyúčtování přenese hodnota hrubého výtěžku V. období. Stejným způsobem to provedete u ostatních hodnot z průběžného vyúčtování V. období. U nákladů spojených s konáním sbírky se jedná o součet nákladů spojených s konáním sbírky - faktury, paragony, poštovné aj. a náklady spojené s konáním sbírky - bankovní poplatky, daň z úroku

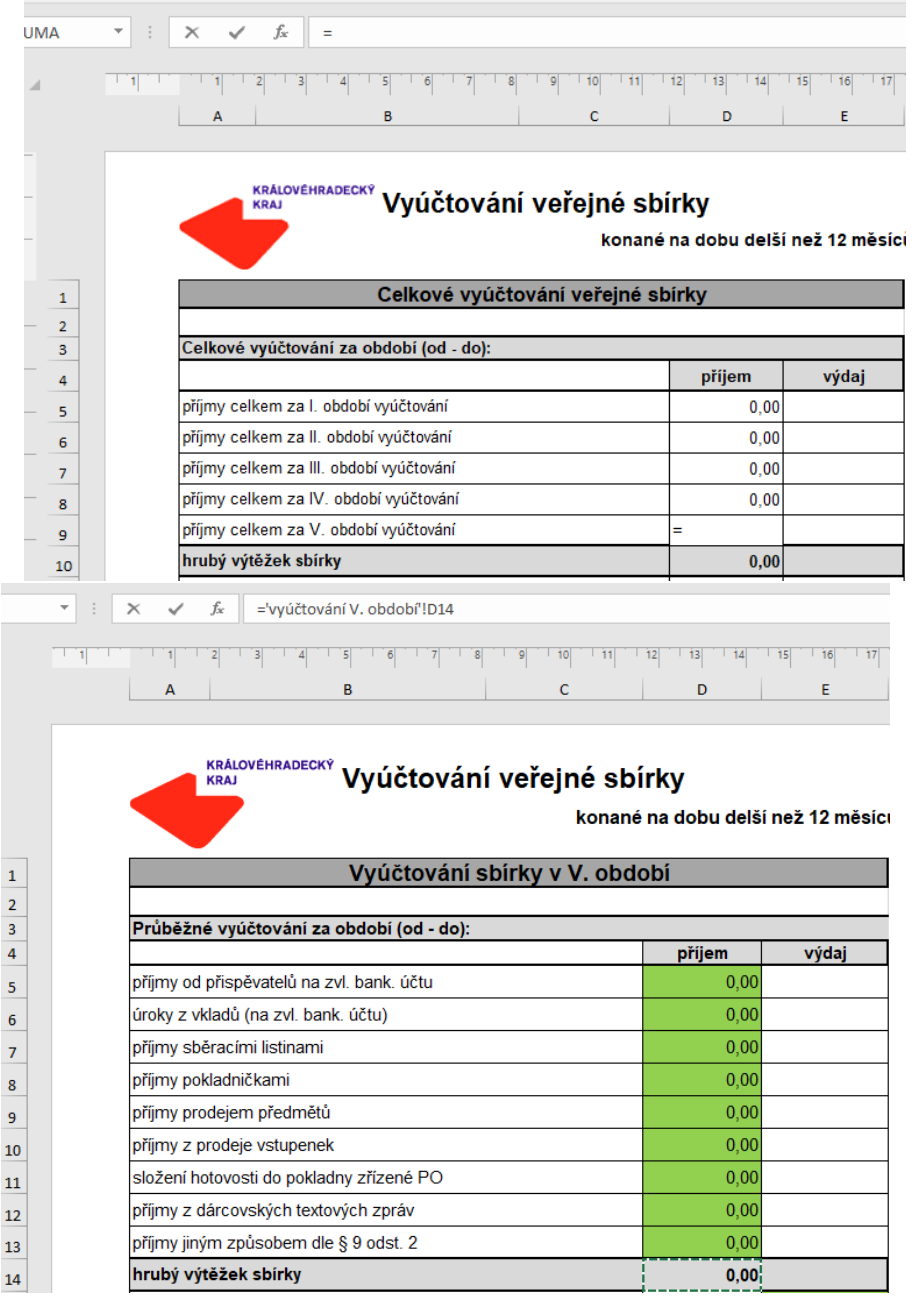

4. dopište text do nových řádků vyúčtování např. celkové náklady spojené s konáním sbírky na V. období vyúčtování. Nezapomeňte upravit také přehledy uvádějící např. náklady spojené s konáním sbírky celkem (I. - IV. období) na údaj o jaké se období se jedná např. (I-V. období).

### **Obsah celkového vyúčtování**

Celkové vyúčtování obsahuje souhrn jednotlivých průběžných vyúčtování a stanovuje celkový hrubý výtěžek za dobu konání sbírky, stejně tak jsou ostatní součtové řádky navázány na období, po které se sbírka konala.

Záložka celkové vyúčtování je navázána na záložky s jednotlivými vyúčtováními.

### **Zdroje**

- zákon č. 117/2001 Sb., o veřejných sbírkách,
- zákon č. 255/2012 Sb. kontrolní řád,
- vyúčtování veřejné sbírky Zlínského kraje,
- vyúčtování veřejné sbírky Pardubického kraje,
- vyúčtování veřejné sbírky Středočeského a Ústeckého kraje.